# KTS-Dx-P多功能主机 使用说明书

KTS-D1/D2/D3/D4/D5/D6-P

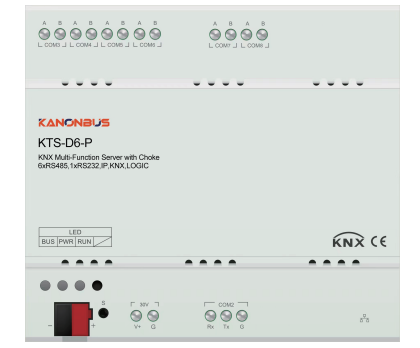

## 手册说明

- 安装使用本产品前,请务必仔细阅读本手册并遵守相关操作规范,以确 保产品可靠运行。 ● 请由专业操作人员对本产品进行安装调试工作。
- 本产品根据最新的技术规范制造,出厂前经过合格性测试。
- 如需更多信息或出现本手册未涉及的问题,可从制造商处获取必要信息。
- 用户在未得到厂家的允许与支持下,请勿擅自对本产品讲行改造与维修。
- 如用户/操作人员未按照本说明书操作,从而导致使用不当而造成的损害, 可与会议/中控系统/BA/BMS进行集成 生产厂家不承担相关责任,由用户/操作人员承担。

# 产品概述

 内置扼流器的KTS-Dx-P多功能主机网关,将主机网关与直流电源(配 备直流电源输出为30V/1A)连接后,主机网关的红黑端子可以为KNX总线 系统提供标准的电源输出,其输出电流可达500mA。

 KTS-Dx-P采用导轨式安装方式,包含1个KNX接口、1个可复用的RJ45 接口、1个RS232接口和多个RS485接口,具有强大的运算处理能力,采用 工业级芯片及设计,稳定可靠,可将各种流行的通信协议(如KNX、基于 RS485及RS232的各种通信协议、TCP/IP、UDP协议、BACnet/IP协议、 Modbus RTU/TCP等)进行集成和相互转换,并可根据实际需求进行升级 和定制扩展,实现真正的智能化解决方案。广泛适用于需要同时使用系统 集成网关主机和KNX产品的项目。

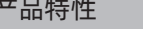

● 具有多个独立的串行通讯接口可供选择

● 可与中央空调、地暖、新风等环境系统进行集成 ● 可与安防报警、门禁系统进行集成 ● 内置逻辑功能/定时功能 ● 支持远程调试及配置 ● 支持语音控制 **● 内置可视化APP** ● 具有KNX IP ROUTER功能 ● 具有过滤表功能 ● APP远程控制

 RS232/RS485、TCP/IP或UDP等 ● 可集成控制背景音乐、家庭影院等设备

● 适用于iOS/Android/Windows等系统

### 产品选型

● 内置扼流器, 连接30V/1A直流电源后, 可作为KNX系统电源使用 KTS-Dx-P ● 可通过串口或者网络将KNX系统与多种系统/设备同时进行集成对接 产品型号 D1 D2 D3 D4 D5 D6 ● 对接协议支持KNX、标准Modbus RTU/TCP、BACnet/IP、自定义 KNX  $\overline{1}$  $\overline{1}$  $\overline{1}$  $\overline{1}$  $\overline{1}$  $\overline{1}$ RJ45  $\overline{1}$  $\overline{1}$  $\overline{1}$  $\overline{1}$  $\overline{1}$  $\overline{1}$ 接口 RS232  $\overline{1}$  $\overline{1}$  $\overline{1}$  $\overline{1}$  $\overline{1}$  $\overline{1}$ RS485  $\overline{2}$  $6$  $\overline{1}$  $\overline{3}$  $\overline{4}$ 5  $\sqrt{}$  $\sqrt{}$  $\sqrt{ }$  $\sqrt{ }$  $\overline{V}$  $\overline{\sqrt{ }}$ 云-云语音对接 标准协议  $\sqrt{ }$  $\sqrt{ }$  $\sqrt{ }$  $\sqrt{ }$  $\sqrt{ }$  $\sqrt{ }$  $\sqrt{ }$  $\sqrt{ }$  $\sqrt{ }$  $\sqrt{ }$  $\sqrt{ }$  $\sqrt{ }$ 专用协议 BACnet/IP  $\sqrt{ }$  $\sqrt{ }$  $\sqrt{ }$  $\sqrt{ }$  $\sqrt{ }$  $\sqrt{ }$ 功能 远程功能  $\sqrt{ }$  $\sqrt{ }$  $\sqrt{ }$  $\sqrt{ }$  $\sqrt{ }$  $\sqrt{ }$  $\overline{V}$  $\overline{\sqrt{ }}$  $\sqrt{ }$  $\sqrt{ }$  $\sqrt{ }$  $\sqrt{ }$ 逻辑功能/定时功能 KNX IP Router功能  $\sqrt{ }$  $\sqrt{ }$  $\sqrt{ }$  $\sqrt{ }$  $\sqrt{ }$  $\sqrt{ }$ iOS/Android/

 $\sqrt{ }$  $\sqrt{ }$  $\sqrt{ }$ 

# 产品配置

i

65.5

45

 $\sigma^{\rm a}$ 

- O

1) 本产品为网页编程方式,请使用非IE内核的浏览器进行功能配置, 如Firefox、Chrome等 2) 登陆地址:192.168.1.232 3) 用户名:admin 4) 密码:123

1 and  $\overline{a}$  3 3 4  $\overline{a}$  4

 $\sqrt{ }$ 

 $\sqrt{ }$ 

 $\sqrt{ }$ 

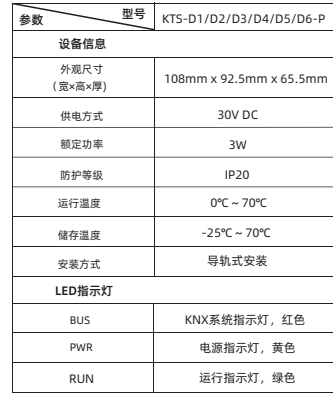

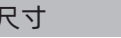

pooooooo oooc

 $\mathbf{L}$ 

92.5

=ww

KANONBUS

108

ିତ ବି

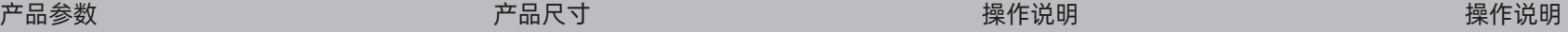

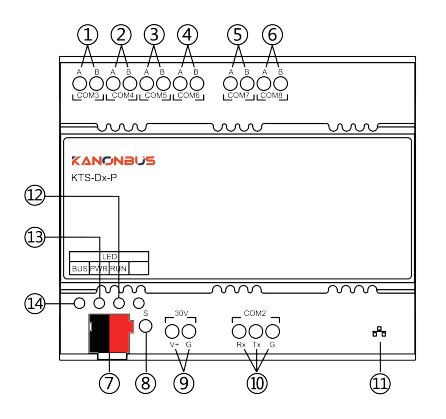

Windows可视化软件

1)COM3:RS485接线端子(KTS-Dx全系列) 2)COM4:RS485接线端子(KTS-D2/D3/D4/D5/D6) 3)COM5:RS485接线端子(KTS-D3/D4/D5/D6) 4)COM6:RS485接线端子(KTS-D4/D5/D6) 5)COM7:RS485接线端子(KTS-D5/D6) 6)COM8:RS485接线端子(KTS-D6) 7)KNX总线端子:可接入KNX系统 8)重置按钮:长按此按钮6秒,待RUN指示灯快速闪烁,恢复常亮后, 设备即恢复出厂设置(主机IP网络参数、串口设置及启动模式) 9)辅助供电输入端子:使用30V/1A直流电源,V+为正极,G为负极 10)COM2:RS232接线端子(KTS-Dx全系列) 11)RJ45网络接口 12)RUN指示灯:通电后,绿色常亮,收发数据时,为红色快速闪烁 13)PWR指示灯:通电后,黄色常亮 14)BUS指示灯:接入KNX系统后,为红色常亮

> 正爵智能设备(上海)有限公司 上海市宝山区罗宁路1288弄联东U谷12B-501室 http://www.kanontec.com E: support@kanontec.com T: 4008-216-843